# IPCOM EX2-3500 (IPCOM EX2-3000 IN ソフトウェア V01)

SSL/TLS アプライアンス製品の暗号設定方法等の調査報告書

# 調査結果詳細

※調査の背景、調査方法等は「SSL/TLS を利用するサーバアプライアンス製品における暗号設定方法 等の調査報告書」を参考にされたい。

1.1.1 章記載の表 1.1.1-1 暗号設定内容(デフォルト)の見方を以下に示す。

#### CipherSuite 選択優先権

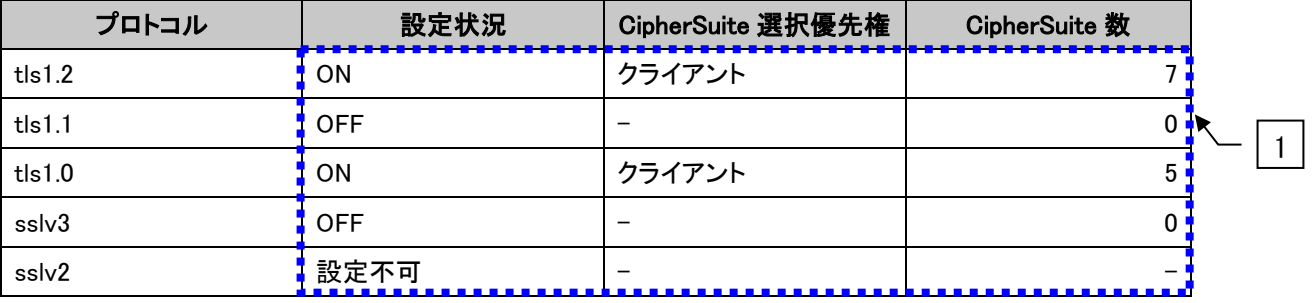

#### ● XXXXXXX で使用可能な暗号スイート

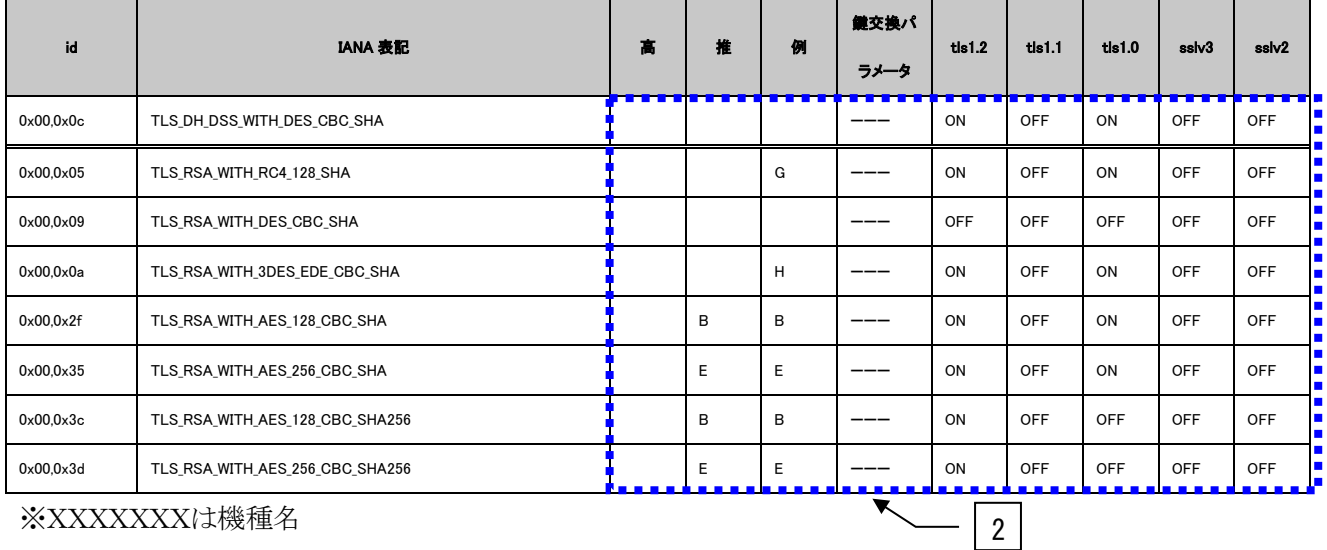

## ※XXXXXXXは機種名

## **•** Extension

| name                         | id | tls $1.2$       | tls1.1 | tls1.0 | sslv3 | sslv <sub>2</sub> |  |
|------------------------------|----|-----------------|--------|--------|-------|-------------------|--|
| signature_algorithms         |    | 13 → 非対応        |        |        |       |                   |  |
| heartbeat                    |    | 15 <u>•</u> 非対応 | 非対応丨   | 非対応    |       |                   |  |
| $- + - - - -$<br><b>1999</b> |    |                 |        |        |       |                   |  |

図 **1** 暗号設定内容(デフォルト)の表記例

<span id="page-1-0"></span>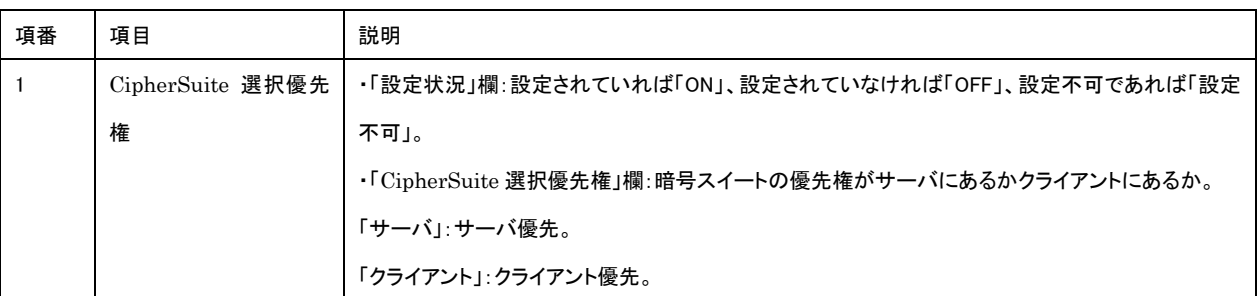

# 表 **1** 暗号設定内容(デフォルト)の表の見方

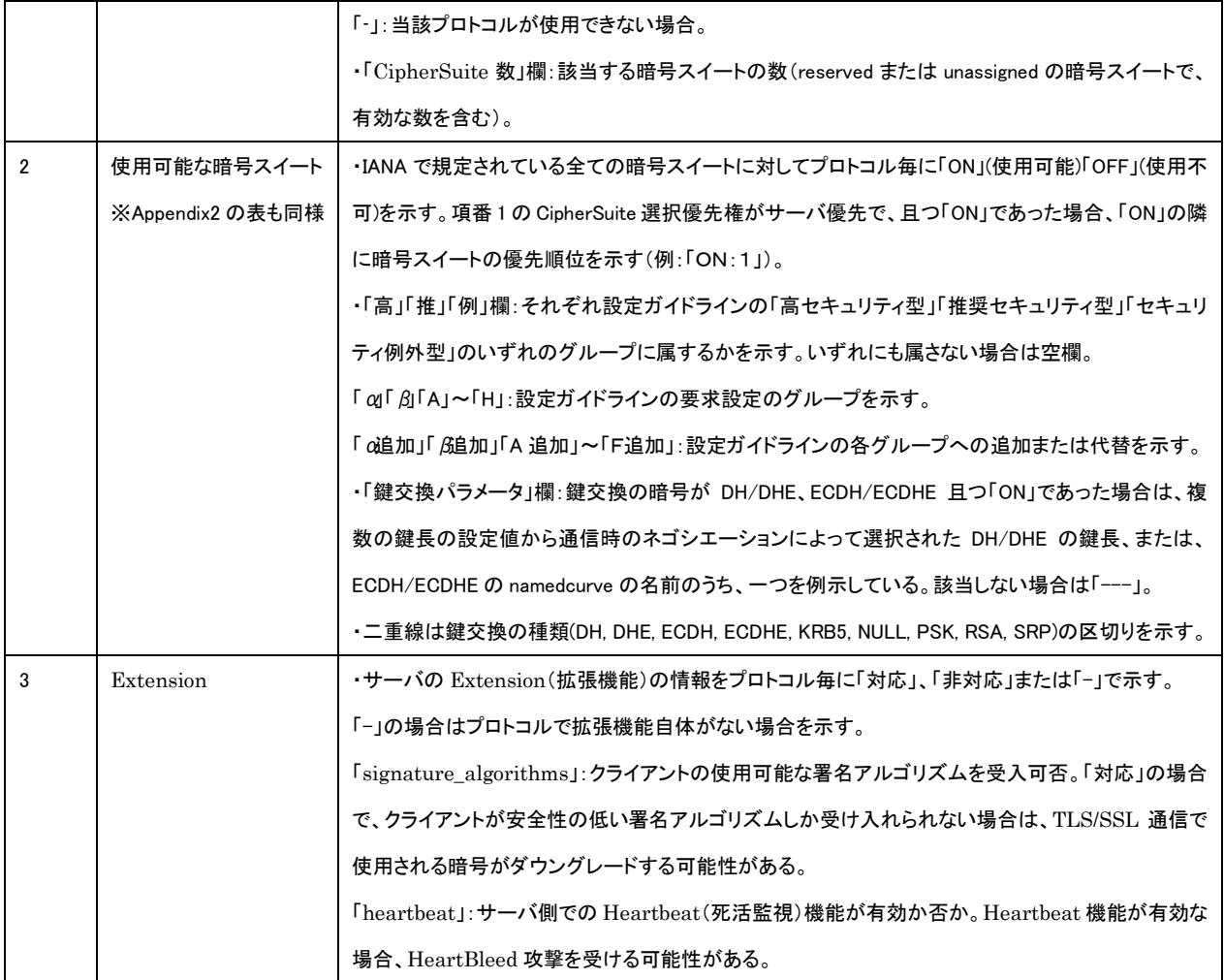

※項番[は図](#page-1-0) 1 中の番号。

## **1.1.** 富士通 **IPCOM** シリーズ

本章では、IPCOM EX2-3500 について調査した結果を示す。

なお、サーバ証明書は、RSA 証明書のみが設定可能であり、[1.1.1](#page-3-0) [デフォルトでの暗号設定内容の調査、](#page-3-0) および、[1.1.3](#page-13-0) [暗号設定内容と設定ガイドラインでの設定要求との差分の調査・分析に](#page-13-0)ついては、RSA 証明書を設定した場合について記載する。

## <span id="page-3-0"></span>**1.1.1.** デフォルトでの暗号設定内容の調査

#### 表 **1.1.1-1** 暗号設定内容(デフォルト)

● CipherSuite 選択優先権

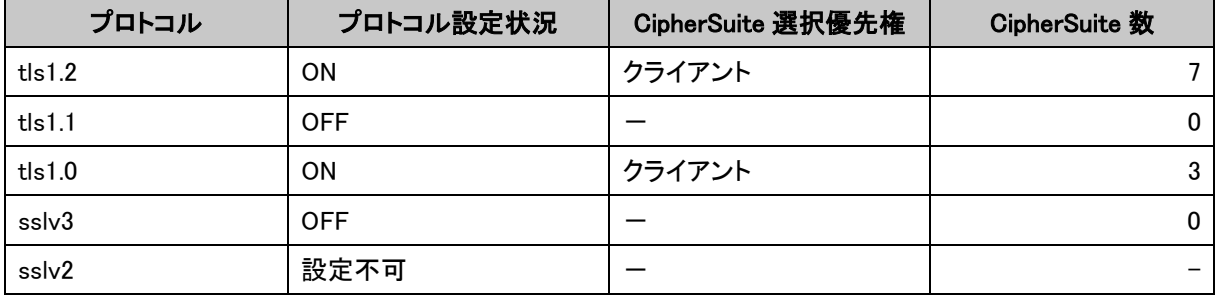

#### ● 富士通 IPCOM EX2-3500 で使用可能な暗号スイート

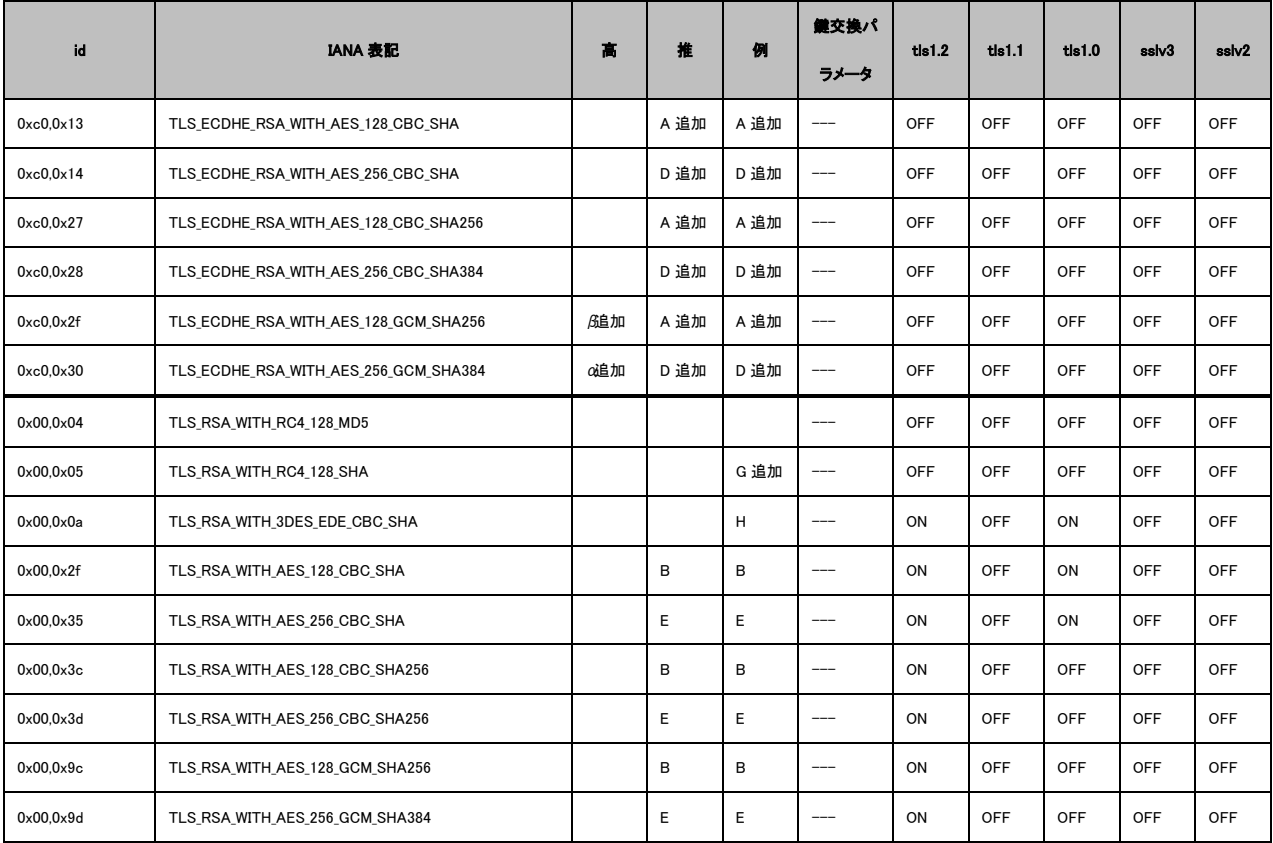

※tls1.2~sslv2 欄が全て OFF:デフォルトでは設定可能になっていない暗号スイート。

## **•** Extension

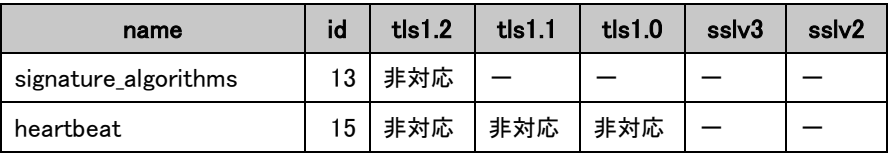

## <span id="page-5-0"></span>**1.1.2.** 暗号設定方法の調査

- I. プロトコルバージョンの指定
- A) ブラウザで IPCOM EX2-3500 WEB コンソールにログインし、(1)設定-(2)装置設定-(3) SSL アクセラレータ (4) 仮想 SSL サーバをクリックして、(5) 仮想 SSL サーバー覧を表示し、編集し たい仮想サーバを選択し、(6)仮想 SSL サーバ設定項目を表示する。

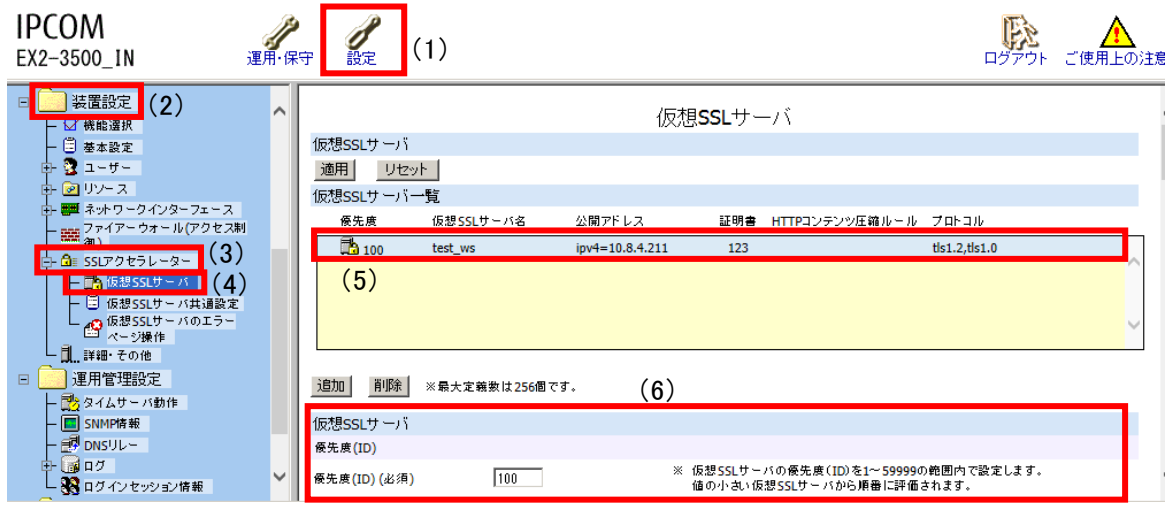

図 **1.1.2-1** 仮想 **SSL** サーバ一覧画面

B) 仮想 SSL サーバ設定項目にある(7)「詳細設定」ボタンを押下し、(8)プロトコル一覧の有効にし たいプロトコルバージョンに(9)チェックを入れる。

<span id="page-5-1"></span>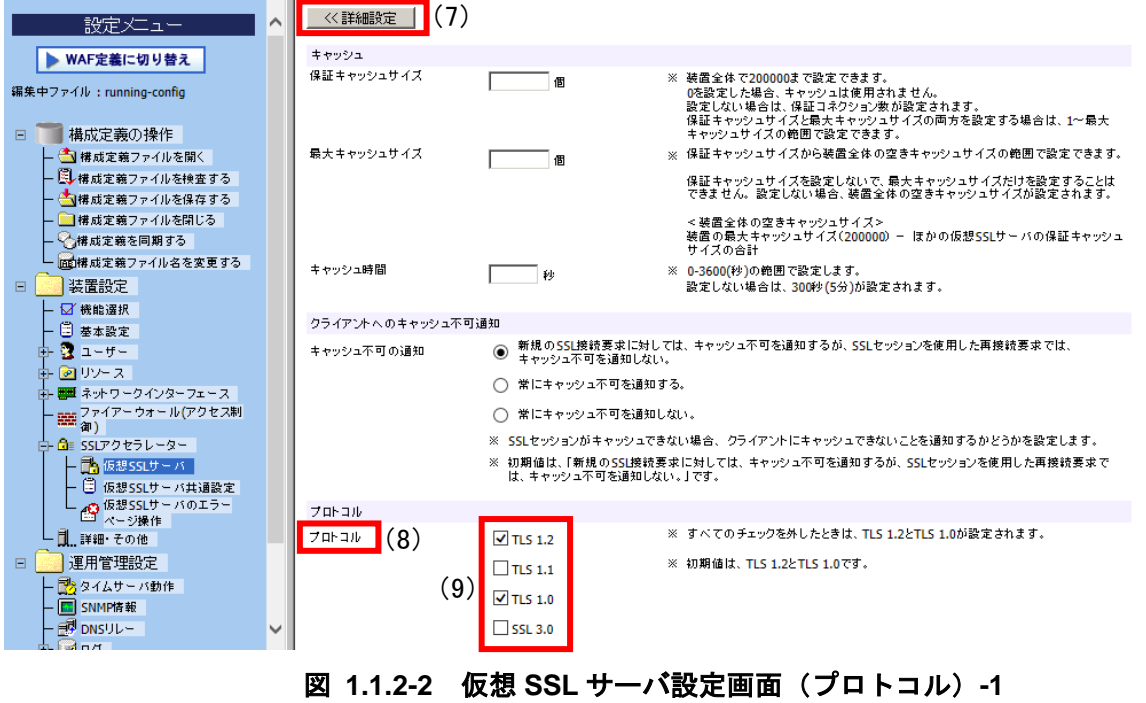

C) 設定が完了したら(10)「適用」ボタンを押下する。

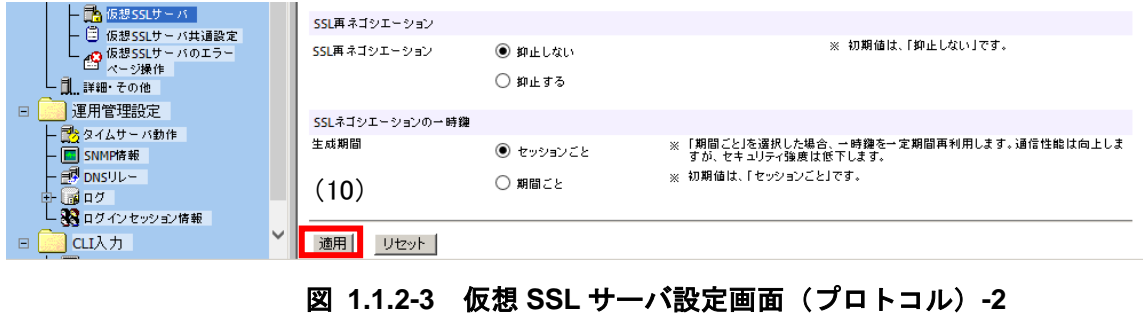

- 
- D) 構成の保存を促すポップアップが表示されるので (11)「OK」ボタンを押下してポップアップを閉 じる。

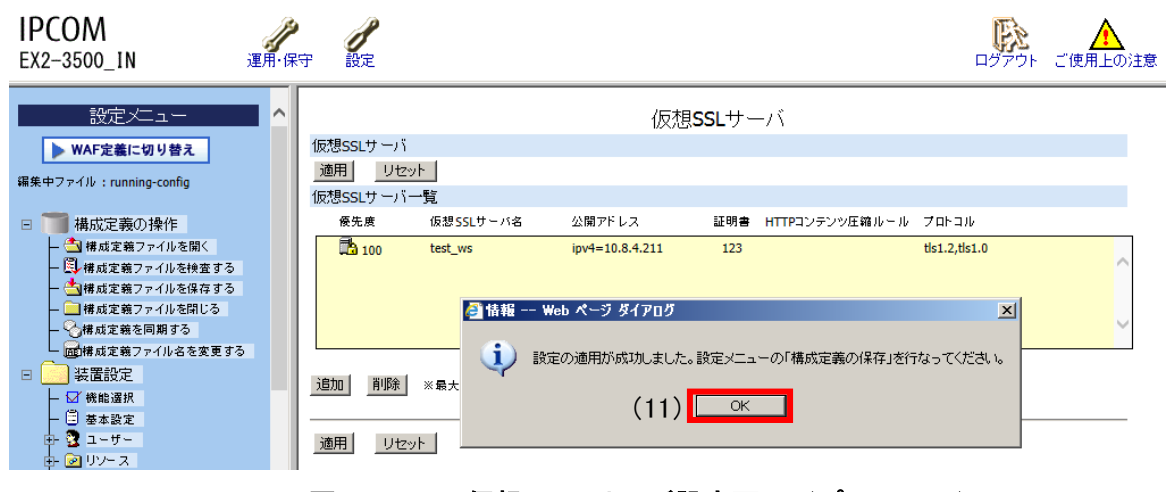

図 **1.1.2-4** 仮想 **SSL** サーバ設定画面(プロトコル)**-3**

E) (12)構成定義の操作-(13)構成定義ファイルを保存するをクリックして、(14)「構成定義ファ イルの保存」ポップアップを表示し、(15)「即時反映(running-config)と再起動時に反映 (startup-config)」にチェックを入れ、(16)「OK」ボタンを押下して保存する。

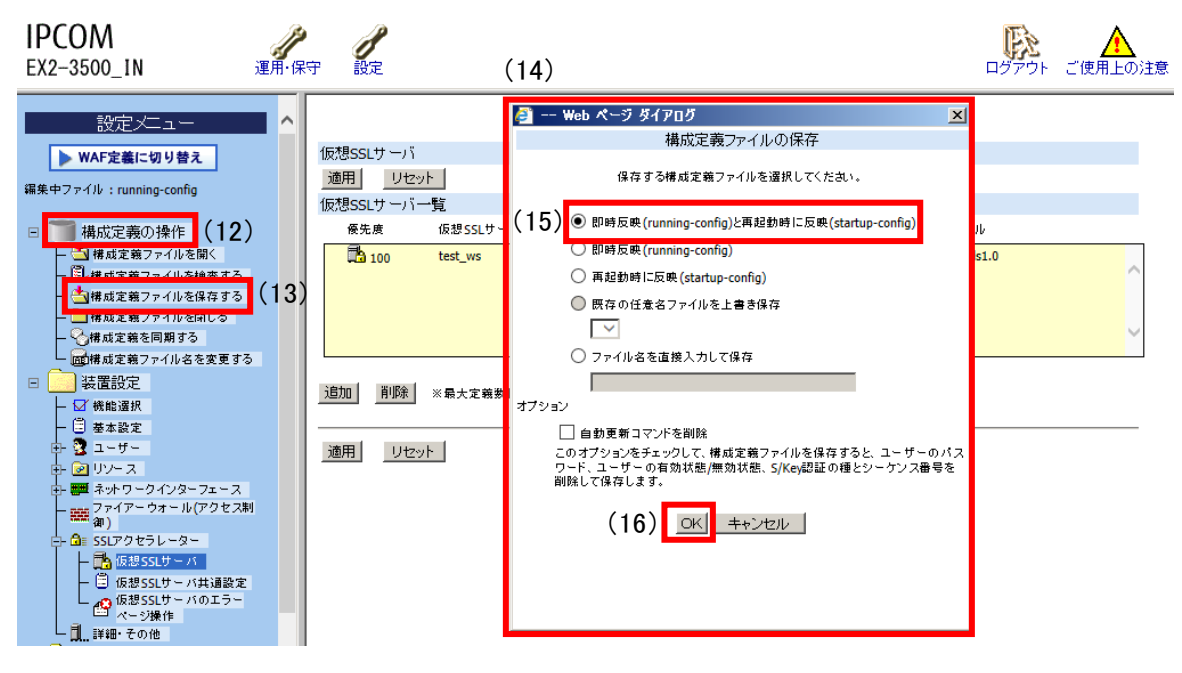

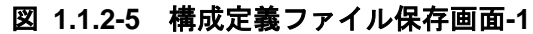

- <span id="page-8-1"></span>II. 暗号スイートの設定
- A) 図 1.1.2-6 仮想 SSL [サーバ設定画面\(暗号スイート\)の](#page-8-0)(1)「暗号スイート」で(2)「設定する」 を選択し、(3)「設定」ボタンを押下する。

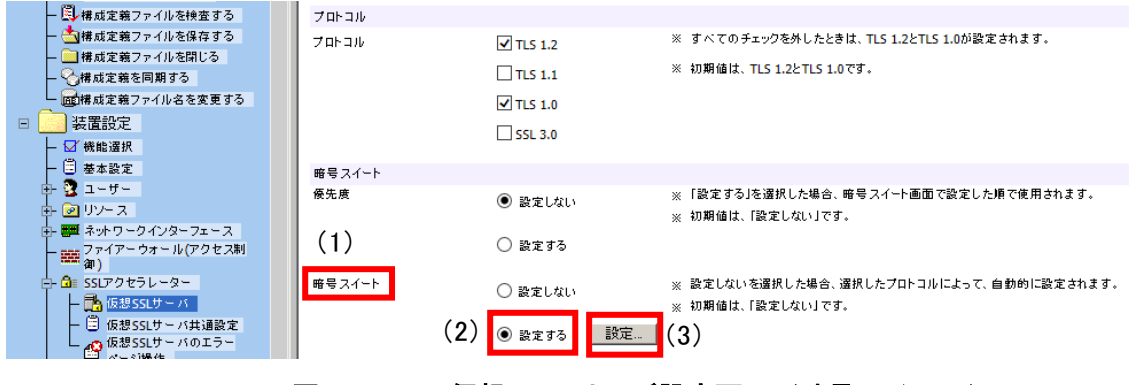

図 **1.1.2-6** 仮想 **SSL** サーバ設定画面(暗号スイート)**-1**

<span id="page-8-0"></span>B) (4)「仮想 SSL サーバ暗号スイート選択」画面が表示されるので、(5)「暗号スイートを選択」の 一覧から有効にしたい「暗号スイート」もしくは「グループ化文字列」にチェックを入れ、(6)「← +」ボタンで有効、(7)「→」ボタンで無効を選択する。選択した暗号スイートは(8)「選択した暗 号スイート」欄に表示され、現在有効になっている暗号スイートは(9)「選択した暗号スイートの 展開結果」欄に表示される。選択が完了したら(10)「OK」ボタンを押下して画面を閉じる。

<span id="page-8-2"></span>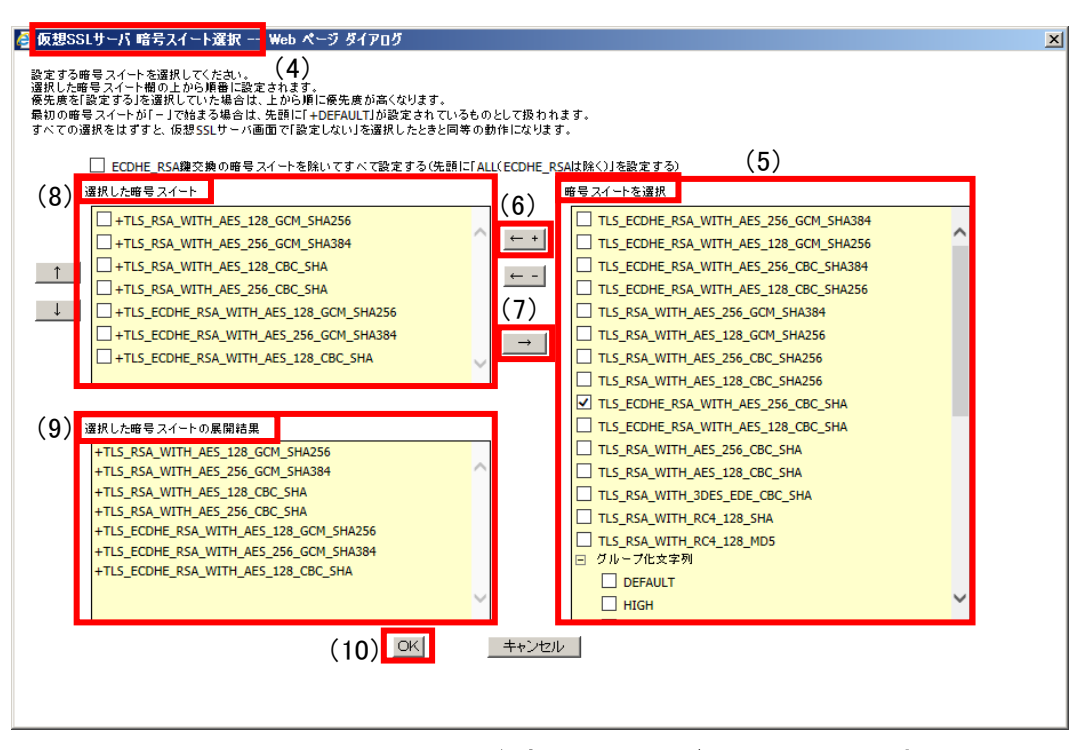

図 **1.1.2-7** 仮想 **SSL** サーバ暗号スイート選択画面

C) 設定が完了したら(11)「適用」ボタンを押下する。

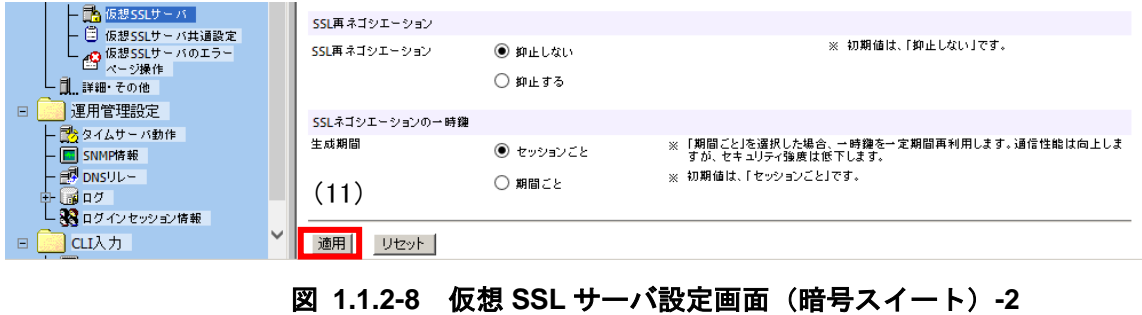

D) 構成の保存を促すポップアップが表示されるので (12)「OK」ボタンを押下してポップアップを閉 じる。

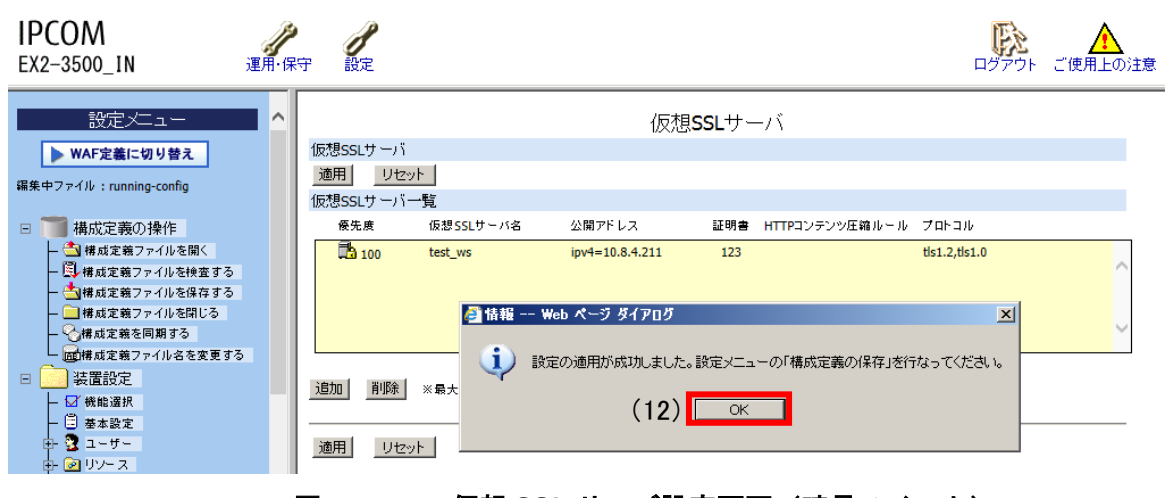

- 図 **1.1.2-9** 仮想 **SSL** サーバ設定画面(暗号スイート)**-3**
- E) (13) 構成定義の操作- (14) 構成定義ファイルを保存するをクリックして、(15)「構成定義ファ イルの保存」ポップアップを表示し、(16)「即時反映 (running-config) と再起動時に反映 (startup-config)」にチェックを入れ、(17)「OK」ボタンを押下して保存する。

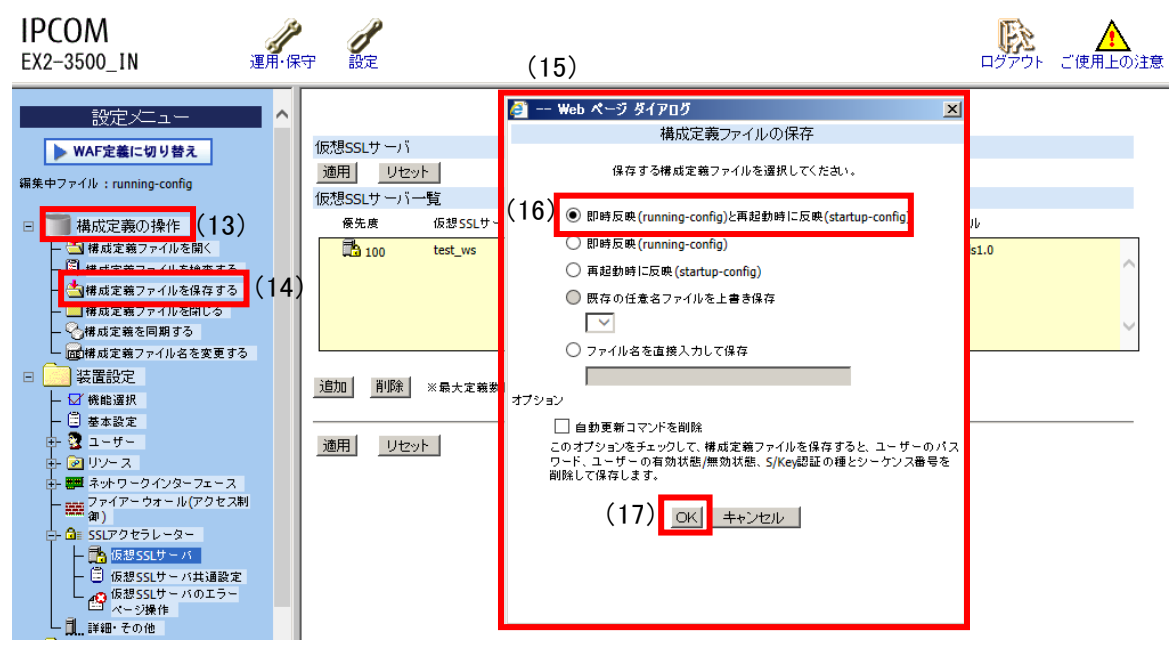

図 **1.1.2-10** 構成定義ファイル保存画面**-2**

III. DH/DHE、ECDH/ECDHE の鍵長の設定

設定方法なし。

ECDHE の鍵長は 256bit(secp256r1)または 384bit(secp384r1)である。

- <span id="page-11-1"></span>IV. サーバクライアントの優先順位の設定
- A) 図 1.1.2-11 仮想 SSL [サーバ設定画面\(サーバクライアントの優先順位\)](#page-11-0)-1 の(1)「優先度」で(2) サーバ優先の場合は「設定する」、クライアント優先の場合は「設定しない」を選択する。

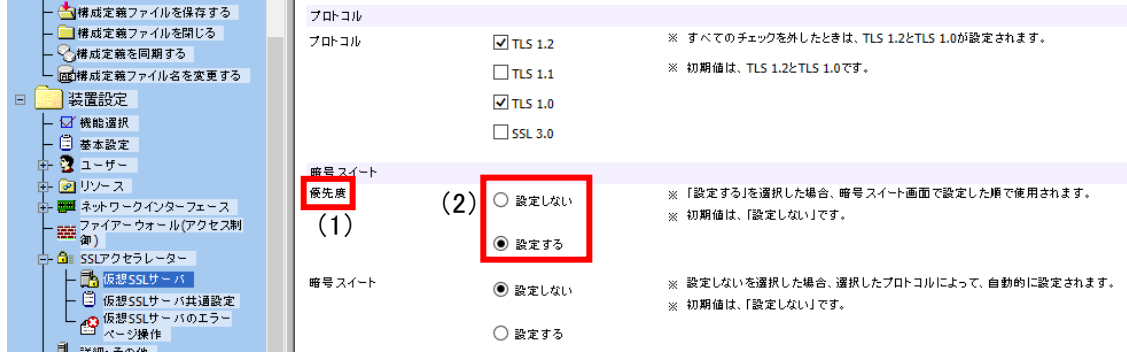

## 図 **1.1.2-11** 仮想 **SSL** サーバ設定画面(サーバクライアントの優先順位)**-1**

<span id="page-11-0"></span>B) 設定が完了したら (3)「適用」ボタンを押下する。

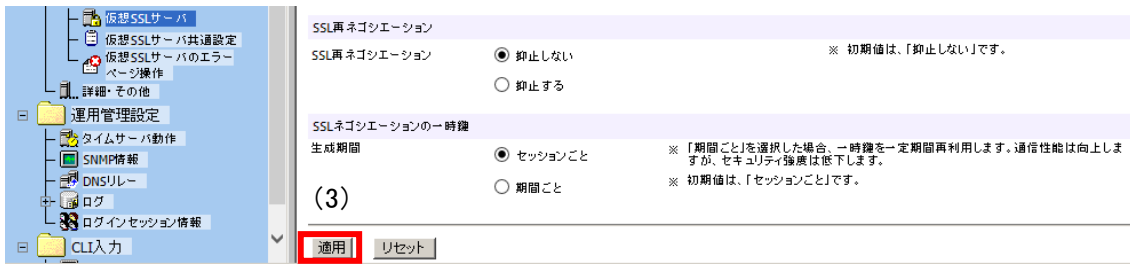

## 図 **1.1.2-12** 仮想 **SSL** サーバ設定画面(サーバクライアントの優先順位)**-2**

C) 構成の保存を促すポップアップが表示されるので(4)「OK」ボタンを押下してポップアップを閉じ る。

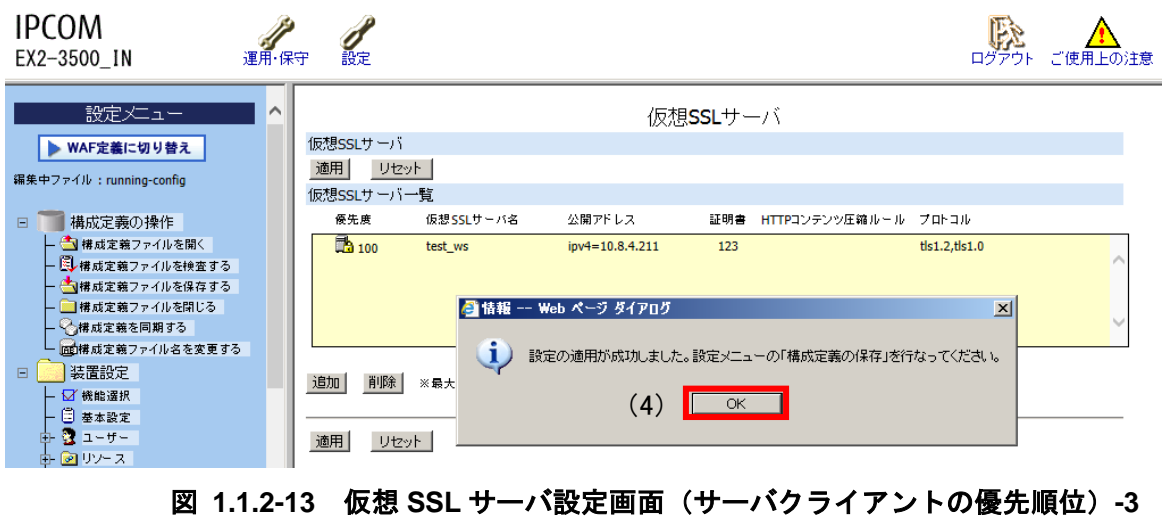

D) (5) 構成定義の操作-(6)構成定義ファイルを保存するをクリックして、(7)「構成定義ファイル

の保存」ポップアップを表示し、(8)「即時反映(running-config)と再起動時に反映(startup-config)」 にチェックを入れ、(9)「OK」ボタンを押下して保存する。

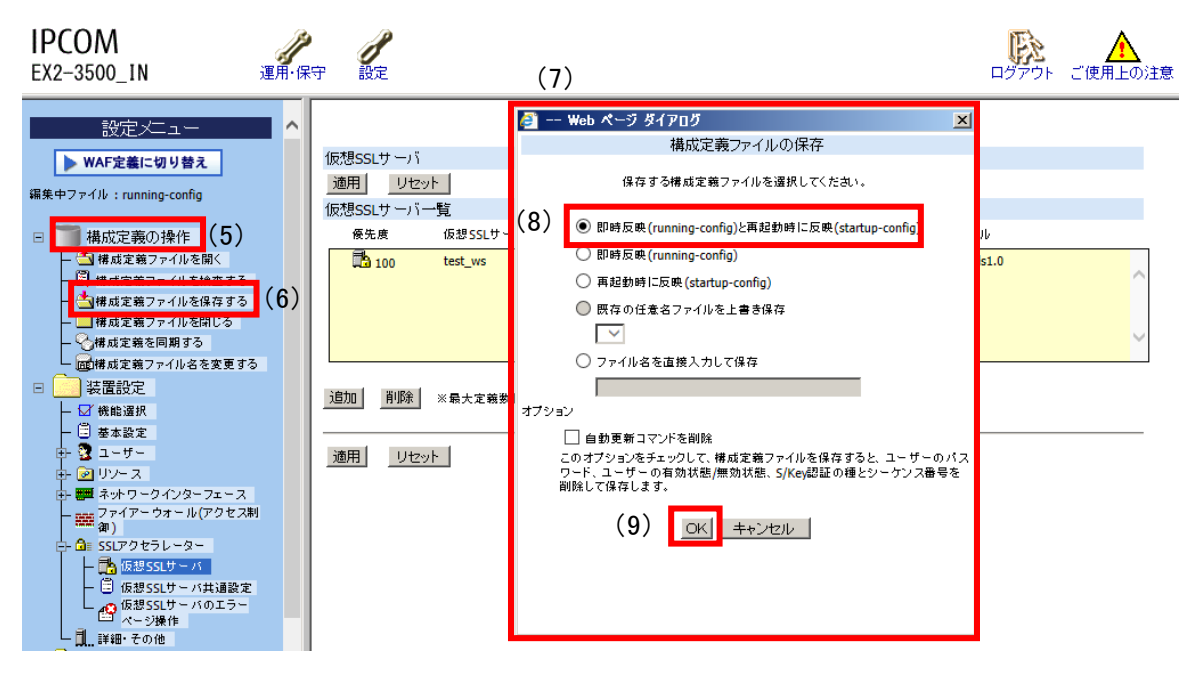

## 図 **1.1.2-14** 構成定義ファイル保存画面**-3**

V. 暗号スイートの優先順位の設定

[1.1.2.](#page-5-0)[IV.](#page-11-1)A の手順にて「優先度」を「設定する」に設定した場合のみ、[1.1.2](#page-5-0)[.II.](#page-8-1)B の「仮想 SSL サー バ暗号スイート選択」画面で「選択した暗号スイート」の上から順に優先順位が設定される。

VI. Extension の設定

設定方法なし。

## <span id="page-13-0"></span>**1.1.3.** 暗号設定内容と設定ガイドラインでの設定要求との差分の調査・分析

#### **1.1.3.1.** 高セキュリティ型

③暗号スイートを具体的に設定する方法により、設定ガイドラインの高セキュリティ型に設定(準拠) する事が出来る。

① プロトコルバージョン、暗号スイート、DH/DHE、ECDH/ECDHE の鍵長がもっとも設定ガイドラ インの設定要求に準拠していると思われる設定(暗号スイートを具体的に設定しない方法) 暗号スイートを具体的に設定しない場合、意図しないスイートが入る事がある為、③の暗号スイー

トを具体的に設定する方法を推奨する

I. プロトコルバージョン

SSL プロトコル:チェック有: TLS1.2

チェック無:TLS1.0、TLS1.1、SSL3.0

(図 1.1.2-2 仮想 SSL [サーバ設定画面\(プロトコル\)](#page-5-1)-1 参照)

II. 暗号スイート

図 1.1.2-7 仮想 SSL [サーバ暗号スイート選択画面](#page-8-2) の「選択した暗号スイート」欄に[、表](#page-13-1) 1.1.3.1-1 [暗号スイートの設定\(高セキュリティ型、文字列指定\)](#page-13-1) に示す「グループ化文字列」を 「追加」する。

#### 表 **1.1.3.1-1** 暗号スイートの設定(高セキュリティ型、文字列指定)

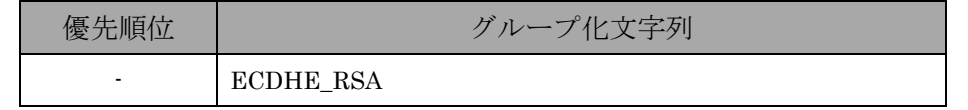

<span id="page-13-1"></span>※優先順位を付与する設定を行った場合、グループ化文字列に対して優先度が付与されます。

#### III. DH/DHE、ECDH/ECDHE の鍵長

ECDHE の鍵長は 256bit(secp256r1)または 384bit(secp384r1)である。

IV. サーバクライアントの優先順位の設定

図 1.1.2-11 仮想 SSL [サーバ設定画面\(サーバクライアントの優先順位\)](#page-11-0)-1 によりサーバ優先 に設定する。

V. 暗号スイートの優先順位の設定

暗号スイートに優先順位を付与する設定を行った場合、設定したグループの順番に従って優先度 が付与される。ただし、グループ内の順位は制御出来ない(詳細な制御は、③の設定が必要)ため 設定できない。

VI. Extension の設定

設定できない。

#### ② ①の設定と設定ガイドラインの設定内容との差分

①の通り、本製品では暗号スイートを具体的に設定する必要がある。

- I. プロトコルバージョン 差分なし。
- II. 暗号スイート

差分あり。

高セキュリティ型に含まれる暗号スイート 12 個のうち、表 1.1.3.1-2 [設定ガイドラインとの差分](#page-14-0) [\(高セキュリティ型\)](#page-14-0) の「設定ガイドラインの高セキュリティ型(一部)」にある 2 個の暗号スイートの使 用が可能である。ただし、ECDHE は、除外できないため高セキュリティ型に含まれない 4 個の暗 号スイートが含まれる。使用可能な 2 個の暗号スイートと「設定ガイドラインの高セキュリティ型 (一部)」の優先順位の違いは、表 1.1.3.1-2 設定ガイドラインとの差分 (高セキュリティ型)の 通りである。

表 **1.1.3.1-2** 設定ガイドラインとの差分(高セキュリティ型)

<span id="page-14-0"></span>

| グループ     | 設定ガイドラインの高セキュリティ型 (一部)                               | 優先<br>順位 | 暗号スイート設定結果                                           |
|----------|------------------------------------------------------|----------|------------------------------------------------------|
| $\alpha$ | TLS ECDHE RSA WITH AES 256 GCM SHA384 ( $\alpha$ 追加) |          | TLS ECDHE RSA WITH AES 256 GCM SHA384 ( $\alpha$ 追加) |
| β        | TLS ECDHE RSA WITH AES 128 GCM SHA256 (β追加)          | 2        | TLS ECDHE RSA WITH AES 128 GCM SHA256 (β追加)          |
|          |                                                      | 3        | TLS ECDHE RSA WITH AES 256 CBC SHA384                |
|          | 設定ガイドラインの高セキュリティ型に該当しない                              | 4        | TLS ECDHE RSA WITH AES 128 CBC SHA256                |
|          | 暗号スイート                                               | 5        | TLS ECDHE RSA WITH AES 256 CBC SHA                   |
|          |                                                      | 6        | TLS ECDHE RSA WITH AES 128 CBC SHA                   |

※括弧内は設定ガイドラインのグループ名。

#### III. DH/DHE、ECDH/ECDHE の鍵長

差分なし。

③ プロトコルバージョン、暗号スイート、DH/DHE、ECDH/ECDHE の鍵長がもっとも設定ガイドラ インの設定要求に準拠していると思われる設定(暗号スイートを具体的に設定する方法)

I. プロトコルバージョン

SSL プロトコル:チェック有:TLS1.2 チェック無:TLS1.0、TLS1.1、SSL3.0 (図 1.1.2-2 仮想 SSL [サーバ設定画面\(プロトコル\)](#page-5-1)-1 参照)

II. 暗号スイート

図 1.1.2-7 仮想 SSL [サーバ暗号スイート選択画面](#page-8-2) の「選択した暗号スイート」欄に、表 [1.1.3.1-3](#page-15-0)

<span id="page-15-0"></span>[暗号スイートの設定\(高セキュリティ型、個別指定\)の](#page-15-0)暗号スイートを「追加」する。

## 表 **1.1.3.1-3** 暗号スイートの設定(高セキュリティ型、個別指定)

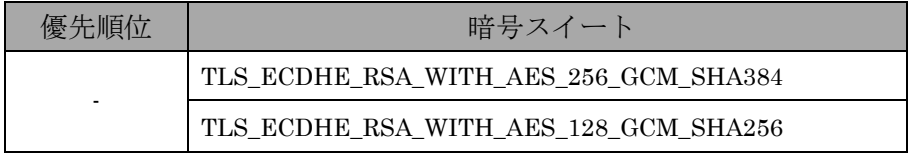

※優先順位は、別の設定で指定。

#### III. DH/DHE、ECDH/ECDHE の鍵長

ECDHE の鍵長は 256bit(secp256r1)または 384bit(secp384r1)である。

IV. サーバクライアントの優先順位の設定 図 1.1.2-11 仮想 SSL [サーバ設定画面\(サーバクライアントの優先順位\)](#page-11-0)-1 によりサーバ優先に設

定する。

- V. 暗号スイートの優先順位の設定 暗号スイートに優先順位を付与する設定を行った場合、設定したグループの順番に従って優先度が 付与される。
- VI. Extension の設定 設定できない。

#### ④ ③の設定と設定ガイドラインの設定内容との差分

- I. プロトコルバージョン 差分なし。
- II. 暗号スイート

差分なし。

高セキュリティ型に含まれる暗号スイート 12 個のうち、表 1.1.3.1-4 [設定ガイドラインとの差分](#page-15-1) [\(高セキュリティ型\)の](#page-15-1)「設定ガイドラインの高セキュリティ型(一部)」にある 2 個の暗号スイートの使 用が可能である。設定可能な 2 個の暗号スイートの優先順位は、設定ガイドラインの高セキュリテ ィ型の順位と同じである。

<span id="page-15-1"></span>

| グループ     | 設定ガイドラインの高セキュリティ型(一部)                                | 優先<br>順位 | 暗号スイート設定結果                                  |
|----------|------------------------------------------------------|----------|---------------------------------------------|
| $\alpha$ | TLS ECDHE RSA WITH AES 256 GCM SHA384 ( $\alpha$ 追加) |          | TLS_ECDHE_RSA_WITH_AES_256_GCM_SHA384 (α追加) |

表 **1.1.3.1-4** 設定ガイドラインとの差分(高セキュリティ型)

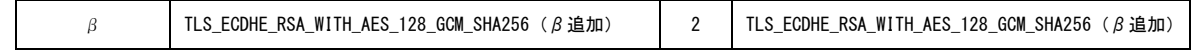

※括弧内は設定ガイドラインのグループ名。

III. DH/DHE、ECDH/ECDHE の鍵長

差分なし。

## **1.1.3.2.** 推奨セキュリティ型

①暗号スイートを具体的に設定しない方法、および、③暗号スイートを具体的に設定する方法により、 設定ガイドラインの推奨セキュリティ型に設定(準拠)することができる。

- ① プロトコルバージョン、暗号スイート、DH/DHE、ECDH/ECDHE の鍵長がもっとも設定ガイドラ インの設定要求に準拠していると思われる設定(暗号スイートを具体的に設定しない方法)
- I. プロトコルバージョン SSL プロトコル:チェック有:TLS1.0、TLS1.1、TLS1.2 チェック無:SSL3.0

(図 1.1.2-2 仮想 SSL [サーバ設定画面\(プロトコル\)](#page-5-1)-1 参照)

II. 暗号スイート

<span id="page-16-0"></span>図 1.1.2-7 仮想 SSL [サーバ暗号スイート選択画面](#page-8-2) の「選択した暗号スイート」欄に、表 [1.1.3.2-1](#page-16-0) [暗号スイートの設定\(推奨セキュリティ型、文字列指定\)](#page-16-0) に示す「グループ化文字列」を「追加」す る。

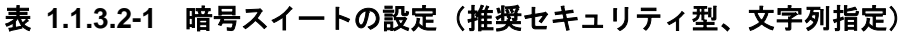

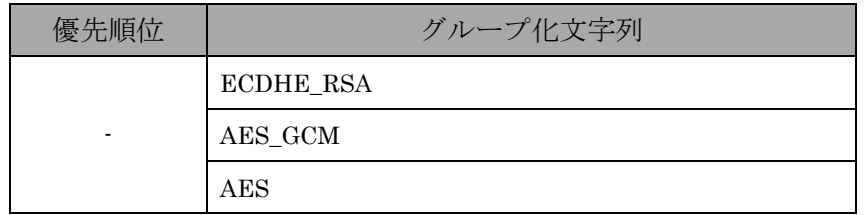

※優先順位を付与する設定を行った場合、グループ化文字列に対して優先度が付与されます。

## III. DH/DHE、ECDH/ECDHE の鍵長

ECDHE の鍵長は 256bit(secp256r1)または 384bit(secp384r1)である。

IV. サーバクライアントの優先順位の設定

図 1.1.2-11 仮想 SSL [サーバ設定画面\(サーバクライアントの優先順位\)](#page-11-0)-1 によりサーバ優先に設 定する。

V. 暗号スイートの優先順位の設定 暗号スイートに優先順位を付与する設定を行った場合、設定したグループの順番に従って優先度が 付与される。ただし、グループ内の順位は制御出来ない(詳細な制御は、③の設定が必要)ため設定で きない。

VI. Extension の設定

設定できない。

## ② ①の設定と設定ガイドラインの設定内容との差分

- I. プロトコルバージョン 差分なし。
- II. 暗号スイート

差分なし。

推奨セキュリティ型に含まれる暗号スイート 64 個のうち、表 1.1.3.2-2 [設定ガイドラインとの差](#page-17-0) [分\(推奨セキュリティ型\)](#page-17-0) の「設定ガイドラインの推奨セキュリティ型(一部)」にある 12 個の暗号スイ ートの使用が可能である。使用可能な 12 個の暗号スイートと設定ガイドラインの推奨セキュリティ 型(一部)の優先順位の違いは、表 1.1.3.2-2 [設定ガイドラインとの差分\(推奨セキュリティ型\)](#page-17-0) の通りである。

<span id="page-17-0"></span>

| ゲ<br>ル<br>プ | 設定ガイドラインの推奨セキュリティ型 (一部)                      | 優先<br>順位       | 暗号スイート設定結果                                   |
|-------------|----------------------------------------------|----------------|----------------------------------------------|
|             |                                              |                |                                              |
|             | TLS ECDHE RSA WITH AES 128 GCM SHA256 (A追加)  | $\overline{2}$ | TLS ECDHE RSA WITH AES 128 GCM SHA256 (A追加)  |
| A           | TLS ECDHE RSA WITH AES 128 CBC SHA256 (A追加)  | 4              | TLS ECDHE RSA WITH AES 128 CBC SHA256 (A追加)  |
|             | TLS ECDHE RSA WITH AES 128 CBC SHA (A 追加)    | 6              | TLS ECDHE RSA WITH AES 128 CBC SHA (A 追加)    |
|             | TLS RSA WITH AES 128 GCM SHA256 (B)          | 8              | TLS RSA WITH AES 128 GCM SHA256 (B)          |
| B           | TLS_RSA_WITH_AES_128_CBC_SHA256 (B)          | 10             | TLS RSA WITH AES 128 CBC SHA256 (B)          |
|             | TLS RSA WITH AES 128 CBC SHA (B)             | 12             | TLS RSA WITH AES 128 CBC SHA (B)             |
|             | TLS ECDHE RSA WITH AES 256 GCM SHA384 (D 追加) | 1              | TLS ECDHE RSA WITH AES 256 GCM SHA384 (D 追加) |
| D           | TLS ECDHE RSA WITH AES 256 CBC SHA384(D追加)   | 3              | TLS ECDHE RSA WITH AES 256 CBC SHA384(D追加)   |
|             | TLS ECDHE RSA WITH AES 256 CBC SHA (D 追加)    | 5              | TLS ECDHE RSA WITH AES 256 CBC SHA (D 追加)    |
|             | TLS RSA WITH AES 256 GCM SHA384 (E)          | $\overline{7}$ | TLS RSA WITH AES 256 GCM SHA384 (E)          |
| E           | TLS RSA WITH_AES_256_CBC_SHA256 (E)          | 9              | TLS RSA WITH_AES_256_CBC_SHA256 (E)          |
|             | TLS RSA WITH AES 256 CBC SHA (E)             | 11             | TLS RSA WITH AES 256 CBC SHA (E)             |

表 **1.1.3.2-2** 設定ガイドラインとの差分(推奨セキュリティ型)

※括弧内は設定ガイドラインのグループ名。

## III. DH/DHE、ECDH/ECDHE の鍵長

差分なし。

- ③ プロトコルバージョン、暗号スイート、DH/DHE、ECDH/ECDHE の鍵長がもっとも設定ガイドラ インの設定要求に準拠していると思われる設定(暗号スイートを具体的に設定する方法)
- I. プロトコルバージョン SSL プロトコル:チェック有:TLS1.0、TLS1.1、TLS1.2 チェック無:SSL3.0 (図 1.1.2-2 仮想 SSL [サーバ設定画面\(プロトコル\)](#page-5-1)-1 参照)
- II. 暗号スイート

<span id="page-18-0"></span>図 1.1.2-7 仮想 SSL [サーバ暗号スイート選択画面](#page-8-2) の「選択した暗号スイート」欄に、表 [1.1.3.2-3](#page-18-0) [暗号スイートの設定\(推奨セキュリティ型、個別指定\)](#page-18-0) の暗号スイートを「追加」する。

| 優先順位 | 暗号スイート                                |
|------|---------------------------------------|
|      | TLS ECDHE RSA WITH AES 128 GCM SHA256 |
|      | TLS ECDHE RSA WITH AES 128 CBC SHA256 |
|      | TLS_ECDHE_RSA_WITH_AES_128_CBC_SHA    |
|      | TLS_RSA_WITH_AES_128_GCM_SHA256       |
|      | TLS RSA WITH AES 128 CBC SHA256       |
|      | TLS_RSA_WITH_AES_128_CBC_SHA          |
|      | TLS_ECDHE_RSA_WITH_AES_256_GCM_SHA384 |
|      | TLS ECDHE RSA WITH AES 256 CBC SHA384 |
|      | TLS ECDHE RSA WITH AES 256 CBC SHA    |
|      | TLS RSA WITH AES 256 GCM SHA384       |
|      | TLS RSA WITH AES 256 CBC SHA256       |
|      | TLS RSA WITH AES 256 CBC SHA          |

表 1.1.3.2-3 暗号スイートの設定(推奨セキュリティ型、個別指定)

※優先順位は、別の設定で指定。

III. DH/DHE、ECDH/ECDHE の鍵長

ECDHE の鍵長は 256bit(secp256r1)または 384bit(secp384r1)である。

IV. サーバクライアントの優先順位の設定

図 1.1.2-11 仮想 SSL [サーバ設定画面\(サーバクライアントの優先順位\)](#page-11-0)-1 によりサーバ優先に設 定する。

V. 暗号スイートの優先順位の設定 暗号スイートに優先順位を付与する設定を行った場合、設定したグループの順番に従って優先度が 付与される。

VI. Extension の設定 設定できない。

#### ④ ③の設定と設定ガイドラインの設定内容との差分

- I. プロトコルバージョン 差分なし。
- II. 暗号スイート

差分なし。

推奨セキュリティ型に含まれる暗号スイート 64 個のうち、表 1.1.3.2-4 [設定ガイドラインとの差](#page-19-0) [分\(推奨セキュリティ型、個別指定\)の](#page-19-0)「設定ガイドラインの推奨セキュリティ型(一部)」にある12個の 暗号スイートの使用が可能である。使用可能な 12 個の暗号スイートの優先順位は、設定ガイドライ ンの推奨セキュリティ型の順位と同じである。

<span id="page-19-0"></span>

| ゲ<br>ル<br>プ | 設定ガイドラインの推奨セキュリティ型 (一部)                      | 優先<br>順位       | 暗号スイート設定結果                                  |
|-------------|----------------------------------------------|----------------|---------------------------------------------|
|             | TLS ECDHE RSA WITH AES 128 GCM SHA256 (A追加)  | 1              | TLS ECDHE RSA WITH AES 128 GCM SHA256 (A追加) |
| A           | TLS ECDHE RSA WITH AES 128 CBC SHA256 (A追加)  | $\overline{2}$ | TLS ECDHE RSA WITH AES 128 CBC SHA256 (A追加) |
|             | TLS ECDHE RSA WITH AES 128 CBC SHA (A 追加)    | 3              | TLS ECDHE RSA WITH AES 128 CBC SHA (A 追加)   |
|             | TLS RSA WITH AES 128 GCM SHA256 (B)          | 4              | TLS RSA WITH AES 128 GCM SHA256 (B)         |
| B           | TLS RSA WITH AES 128 CBC SHA256 (B)          | 5              | TLS RSA WITH AES 128 CBC SHA256 (B)         |
|             | TLS RSA WITH AES 128 CBC SHA (B)             | 6              | TLS RSA WITH AES 128 CBC SHA (B)            |
|             | TLS ECDHE RSA WITH AES 256 GCM SHA384(D追加)   | $\overline{7}$ | TLS ECDHE RSA WITH AES 256 GCM SHA384(D追加)  |
| D           | TLS ECDHE RSA_WITH_AES_256_CBC_SHA384 (D 追加) | 8              | TLS ECDHE RSA WITH AES 256 CBC SHA384(D追加)  |
|             | TLS ECDHE RSA WITH AES 256 CBC SHA (D 追加)    | 9              | TLS_ECDHE_RSA_WITH_AES_256_CBC_SHA (D 追加)   |
|             | TLS RSA WITH AES 256 GCM SHA384 (E)          | 10             | TLS RSA WITH AES 256 GCM SHA384 (E)         |
| E.          | TLS RSA WITH AES 256 CBC SHA256 (E)          | 11             | TLS RSA WITH AES 256 CBC SHA256 (E)         |
|             | TLS RSA WITH AES 256 CBC SHA (E)             | 12             | TLS RSA WITH AES 256 CBC SHA (E)            |

表 **1.1.3.2-4** 設定ガイドラインとの差分(推奨セキュリティ型、個別指定)

※括弧内は設定ガイドラインのグループ名。

#### III. DH/DHE、ECDH/ECDHE の鍵長

差分なし。

## **1.1.3.3.** セキュリティ例外型

①暗号スイートを具体的に設定しない方法、および、③暗号スイートを具体的に設定する方法により、 設定ガイドラインのセキュリティ例外型に設定(準拠)することができる。

# ① プロトコルバージョン、暗号スイート、DH/DHE、ECDH/ECDHE の鍵長がもっとも設定ガイドラ インの設定要求に準拠していると思われる設定(暗号スイートを具体的に設定しない方法)

- I. プロトコルバージョン
	- SSL プロトコル:チェック有:SSL3.0、TLS1.0、TLS1.1、TLS1.2 チェック無:
		- (図 1.1.2-2 仮想 SSL [サーバ設定画面\(プロトコル\)](#page-5-1)-1 参照)
- II. 暗号スイート

図 1.1.2-7 仮想 SSL [サーバ暗号スイート選択画面の](#page-8-2)「選択した暗号スイート」欄に、表 [1.1.3.3-1](#page-20-0) [暗号スイートの設定\(セキュリティ例外型、文字列指定\)](#page-20-0) の「グループ化文字列」を「追加」す る。

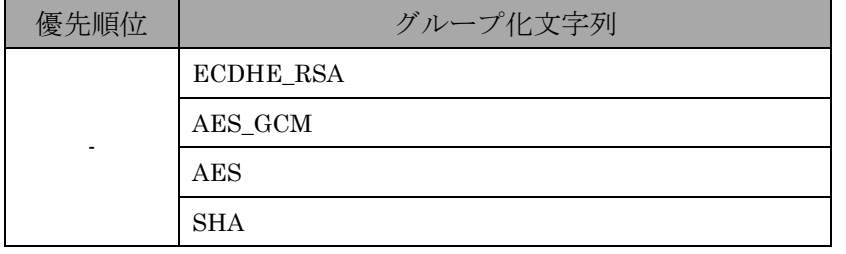

#### <span id="page-20-0"></span>表 **1.1.3.3-1** 暗号スイートの設定(セキュリティ例外型、文字列指定)

※優先順位を付与する設定を行った場合、グループ化文字列に対して優先度が付与されます。

III. DH/DHE、ECDH/ECDHE の鍵長

ECDHE の鍵長は 256bit(secp256r1)または 384bit(secp384r1)である。

IV. サーバクライアントの優先順位の設定

図 1.1.2-11 仮想 SSL [サーバ設定画面\(サーバクライアントの優先順位\)](#page-11-0)-1 によりサーバ優先に設 定する。

V. 暗号スイートの優先順位の設定 暗号スイートに優先順位を付与する設定を行った場合、設定したグループの順番に従って優先度が 付与される。ただし、グループ内の順位は制御出来ない(詳細な制御は、③の設定が必要)ため設定で きない。

VI. Extension の設定 設定できない。

#### ② ①の設定と設定ガイドラインの設定内容との差分

- I. プロトコルバージョン 差分なし。
- II. 暗号スイート

差分なし。

セキュリティ例外型に含まれる暗号スイート 67 個のうち、表 1.1.3.3-2 [設定ガイドラインとの差](#page-21-0) [分\(セキュリティ例外型\)](#page-21-0)の「設定ガイドラインのセキュリティ例外型(一部)」にある 14 個の暗号スイ ートの使用が可能である。使用可能な 14 の暗号スイートと設定ガイドラインのセキュリティ例外型 の優先順位の違いは、表 1.1.3.3-2 設定ガイドラインとの差分 (セキュリティ例外型)の通りであ る。

<span id="page-21-0"></span>

| グループ | 設定ガイドラインのセキュリティ例外型 (一部)                     | 優先<br>順位        | 暗号スイート設定結果                                 |
|------|---------------------------------------------|-----------------|--------------------------------------------|
|      | TLS ECDHE RSA WITH AES 128 GCM SHA256 (A追加) | $\overline{2}$  | TLS ECDHE RSA WITH AES 128 GCM SHA256(A追加) |
| A    | TLS ECDHE RSA WITH AES 128 CBC SHA256 (A追加) | 4               | TLS ECDHE RSA WITH AES 128 CBC SHA256(A追加) |
|      | TLS ECDHE RSA WITH AES 128 CBC SHA (A 追加)   | 6               | TLS ECDHE RSA WITH AES 128 CBC SHA (A 追加)  |
|      | TLS RSA WITH AES 128 GCM SHA256 (B)         | 8               | TLS RSA WITH AES 128 GCM SHA256 (B)        |
| B    | TLS RSA WITH AES 128 CBC SHA256 (B)         | 10 <sup>°</sup> | TLS RSA WITH AES 128 CBC SHA256 (B)        |
|      | TLS RSA WITH AES 128 CBC SHA (B)            | 12              | TLS RSA WITH AES 128 CBC SHA (B)           |
|      | TLS ECDHE RSA WITH AES 256 GCM SHA384 (D追加) | 1               | TLS ECDHE RSA WITH AES 256 GCM SHA384(D追加) |
| D    | TLS ECDHE RSA WITH AES 256 CBC SHA384 (D追加) | 3               | TLS ECDHE RSA WITH AES 256 CBC SHA384(D追加) |
|      | TLS ECDHE RSA WITH AES 256 CBC SHA (D追加)    | 5               | TLS ECDHE RSA WITH AES 256 CBC SHA (D 追加)  |
|      | TLS RSA WITH AES 256 GCM SHA384 (E)         | $\overline{7}$  | TLS RSA WITH AES 256 GCM SHA384 (E)        |
| E    | TLS RSA WITH_AES_256_CBC_SHA256 (E)         | 9               | TLS RSA WITH AES 256 CBC SHA256 (E)        |
|      | TLS RSA WITH AES 256 CBC SHA (E)            | 11              | TLS RSA WITH AES 256 CBC SHA (E)           |
| G    | TLS RSA WITH RC4 128 SHA (G)                | 14              | TLS RSA WITH RC4 128 SHA (G)               |
| н    | TLS RSA WITH 3DES EDE CBC SHA (H)           | 13              | TLS RSA WITH 3DES EDE CBC SHA (H)          |

表 **1.1.3.3-2** 設定ガイドラインとの差分(セキュリティ例外型)

※括弧内は設定ガイドラインのグループ名。

## III. DH/DHE、ECDH/ECDHE の鍵長

差分なし。

③ プロトコルバージョン、暗号スイート、DH/DHE、ECDH/ECDHE の鍵長がもっとも設定ガイドラ インの設定要求に準拠していると思われる設定(暗号スイートを具体的に設定する方法)

- I. プロトコルバージョン SSL プロトコル:チェック有:SSL3.0、TLS1.0、TLS1.1、TLS1.2 チェック無: (図 1.1.2-2 仮想 SSL [サーバ設定画面\(プロトコル\)](#page-5-1)-1 参照)
- II. 暗号スイート

<span id="page-22-0"></span>図 1.1.2-7 仮想 SSL [サーバ暗号スイート選択画面の](#page-8-2)「選択した暗号スイート」欄に、表 [1.1.3.3-3](#page-22-0) [暗号スイートの設定\(セキュリティ例外型、個別指定\)の](#page-22-0)暗号スイートを「追加」する。

#### 表 **1.1.3.3-3** 暗号スイートの設定(セキュリティ例外型、個別指定)

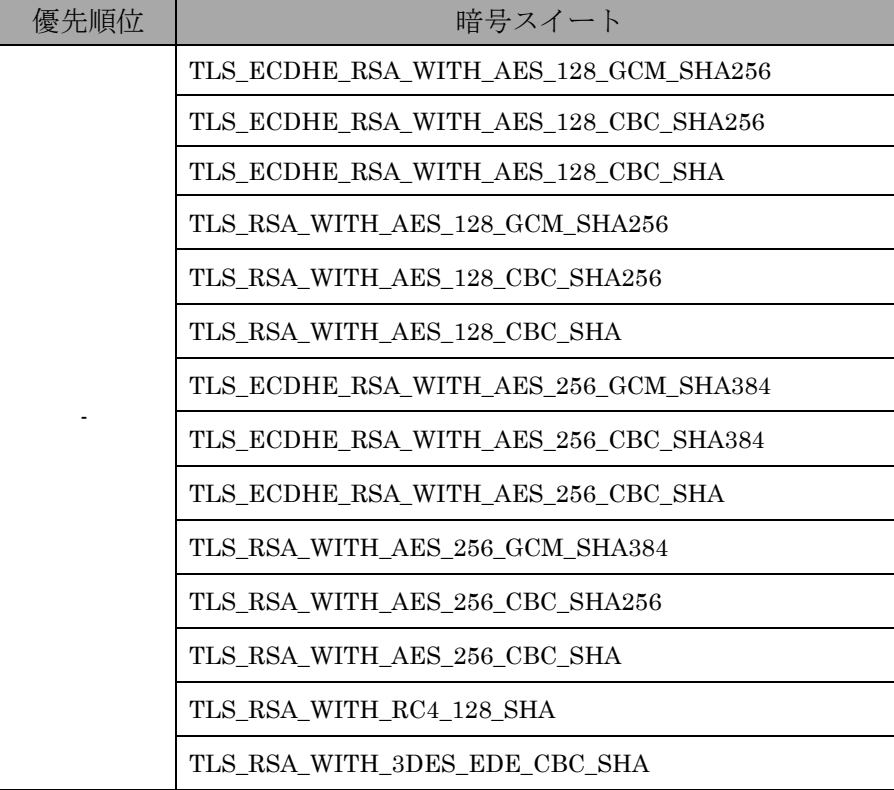

※優先順位は、別の設定で指定。

#### III. DH/DHE、ECDH/ECDHE の鍵長

ECDHE の鍵長は 256bit(secp256r1)または 384bit(secp384r1)である。

IV. サーバクライアントの優先順位の設定

図 1.1.2-11 仮想 SSL [サーバ設定画面\(サーバクライアントの優先順位\)](#page-11-0)-1 によりサーバ優先に設 定する。

V. 暗号スイートの優先順位の設定

暗号スイートに優先順位を付与する設定を行った場合、設定したグループの順番に従って優先度が 付与される。

VI. Extension の設定

設定できない。

## ④ ③の設定と設定ガイドラインの設定内容との差分

- I. プロトコルバージョン 差分なし。
- II. 暗号スイート

差分なし。

セキュリティ例外型に含まれる暗号スイート 67 個のうち、表 1.1.3.3-4 [設定ガイドラインとの差](#page-23-0) [分\(セキュリティ例外型、個別指定\)の](#page-23-0)「設定ガイドラインのセキュリティ例外型(一部)」にある14個の 暗号スイートの使用が可能である。使用可能な 14 個の暗号スイートの優先順位は、設定ガイドライ ンのセキュリティ例外型の順位と同じである。

<span id="page-23-0"></span>

| グループ         | 設定ガイドラインのセキュリティ例外型(一部)                       | 優先<br>順位       | 暗号スイート設定結果                                   |
|--------------|----------------------------------------------|----------------|----------------------------------------------|
|              | TLS ECDHE RSA WITH AES 128 GCM SHA256 (A追加)  | 1.             | TLS ECDHE RSA WITH AES 128 GCM SHA256 (A 追加) |
| A            | TLS ECDHE RSA WITH AES 128 CBC SHA256 (A 追加) | $\overline{2}$ | TLS ECDHE RSA WITH AES 128 CBC SHA256 (A 追加) |
|              | TLS ECDHE RSA_WITH_AES_128_CBC_SHA (A 追加)    | 3              | TLS ECDHE RSA WITH AES 128 CBC SHA (A 追加)    |
|              | TLS RSA WITH AES 128 GCM SHA256 (B)          | 4              | TLS RSA WITH AES 128 GCM SHA256 (B)          |
| <sub>R</sub> | TLS RSA WITH AES 128 CBC SHA256 (B)          | 5              | TLS RSA WITH AES 128 CBC SHA256 (B)          |
|              | TLS RSA WITH AES 128 CBC SHA (B)             | 6              | TLS RSA WITH AES 128 CBC SHA (B)             |
|              | TLS ECDHE RSA WITH AES 256 GCM SHA384 (D追加)  | $\overline{7}$ | TLS ECDHE RSA WITH AES 256 GCM SHA384 (D 追加) |
| D            | TLS ECDHE RSA WITH AES 256 CBC SHA384 (D追加)  | 8              | TLS ECDHE RSA WITH AES 256 CBC SHA384 (D 追加) |
|              | TLS ECDHE RSA WITH AES 256 CBC SHA (D 追加)    | 9              | TLS ECDHE RSA WITH AES 256 CBC SHA (D 追加)    |
|              | TLS RSA WITH AES 256 GCM SHA384 (E)          | 10             | TLS RSA WITH_AES_256_GCM_SHA384 (E)          |
| E            | TLS_RSA_WITH_AES_256_CBC_SHA256 (E)          | 11             | TLS RSA WITH AES 256 CBC SHA256 (E)          |
|              | TLS RSA WITH AES 256 CBC SHA (E)             | 12             | TLS RSA WITH AES 256 CBC SHA (E)             |
| G            | TLS RSA WITH RC4 128 SHA (G)                 | 13             | TLS RSA WITH RC4 128 SHA (G)                 |
| н            | TLS RSA WITH 3DES EDE CBC SHA (H)            | 14             | TLS RSA WITH 3DES EDE CBC SHA (H)            |

表 **1.1.3.3-4** 設定ガイドラインとの差分(セキュリティ例外型、個別指定)

※括弧内は設定ガイドラインのグループ名。

# III. DH/DHE、ECDH/ECDHE の鍵長

差分なし。

# 付属情報

製品情報

富士通 IPCOM EX2-3500

(IPCOM EX2-3000 IN ソフトウェア V01 ソフトウェア版数: V01L03)

搭載オプション

1000BASE-T インターフェースカード 2

暗号カード B

IPCOM EX2-3500/3200 用 HDD1

SSL アクセラレータオプション

SSL アクセラレータ機能を使用するには、暗号カードと SSL アクセラレータオプションが必要。 暗号カードには 2 種類あり、今回は「暗号カード B」を搭載している。 「暗号カード A」「暗号カード B」でサポートされる暗号スイートは同一である。

・以下の機種の SSL アクセラレータ機能で「暗号カード A」「暗号カード B」を利用可能。 IPCOM EX2-3200(EX2-3000 SC ソフトウェア/LB ソフトウェア/IN ソフトウェア) IPCOM EX2-3500(EX2-3000 SC ソフトウェア/LB ソフトウェア/IN ソフトウェア)

参考情報

FUJITSU Network IPCOM EX2 ソフトウェアシリーズ V01L03 コマンドリファレンスガイド FUJITSU Network IPCOM EX2 ソフトウェアシリーズ V01L03 ユーザーズガイド FUJITSU Network IPCOM EX2 ソフトウェアシリーズ V01L03 コンソールリファレンスガイド